#### LECCIONES DE PROGRAMACION INTERMEDIAS

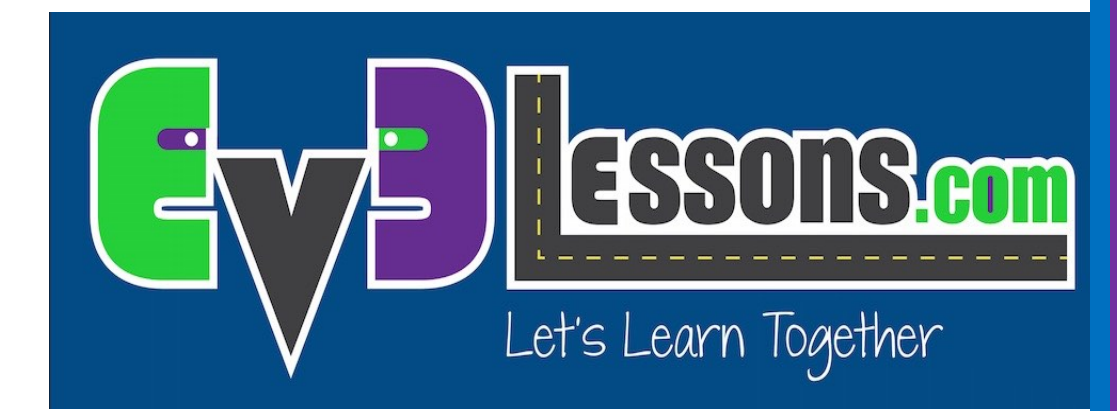

#### TÉCNICAS DE DEPURACIÓN

By Sanjay and Arvind Seshan

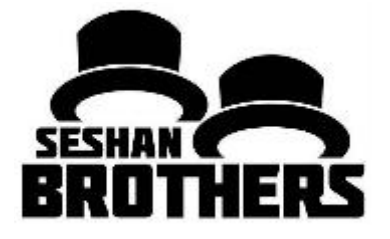

 $\odot$  2015, EV3LESSONS.COM, (LAST EDIT 2/11/2017) 1 2020 12:00 12:00 12:00 12:00 12:00 12:00 12:00 12:00 12:00 12:00 12:00 12:00 12:00 12:00 12:00 12:00 12:00 12:00 12:00 12:00 12:00 12:00 12:00 12:00 12:00 12:00 12:00 12

# Objetivos de la lección

- 1) Aprender la importancia de la depuración
- 2) Aprender algunas técnicas para depurar tu código

## Porque depurar?

- Depurar es una estrategia útil para darse cuenta de los errores que pueda tener el programa
- Cuando tu código empieza a ser mas amplio es mas complicado saber en que parte del programa estas
- Las siguientes presentaciones muestran varias formas de saber donde estas en tu código y que valores ven tus sensores
- Estas habilidades son útiles para cualquier programador

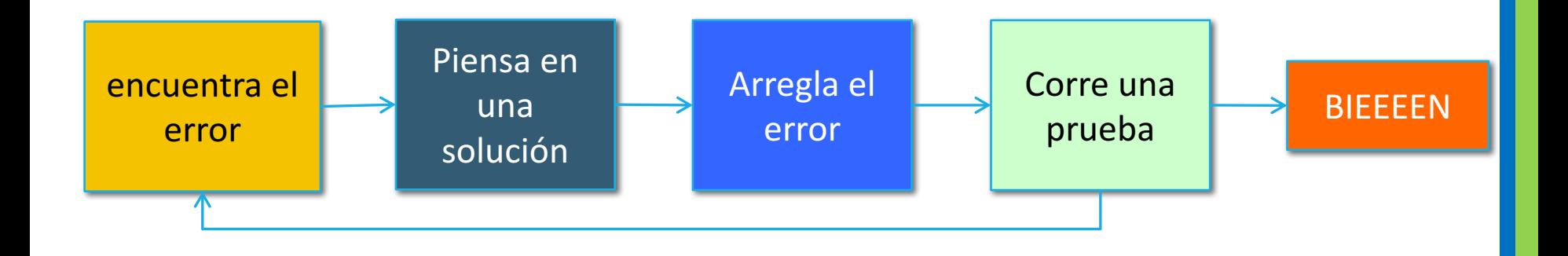

# Diferentes técnicas

Corre el seleccionado contra presionar botón

- Técnicas muy similares
- Te deja probar secciones del código mas pequeñas
- Corre el seleccionado requiere Bluetooth
- Presionar botón requiere cuidado para que no empujes el robot cuando presiones el botón

#### Luz, sonido y display

- Técnicas muy similares
- Luz y sonido son usadas de la misma manera
- Los equipos disfrutan mas el sonido y abecés es mas fácil de identificar
- Bloquear el display es útil para saber que bloque se usa si el robot se queda atorado y quieres ver los sensores

## Corre el seleccionado

- Corre el seleccionado es útil para correr partes pequeñas del programa
- Usalo cuando no quieras esperar a completar otras partes del programa antes de ver lo que quieres
- Si no tienes Bluetooth en la computadora puedes comprar bluetooth dongle (US \$10-15) ayuda a que este método sea mas fácil
- Para usarlo marca las partes del programa quue quieres elegir y correr luego presiona el botón play

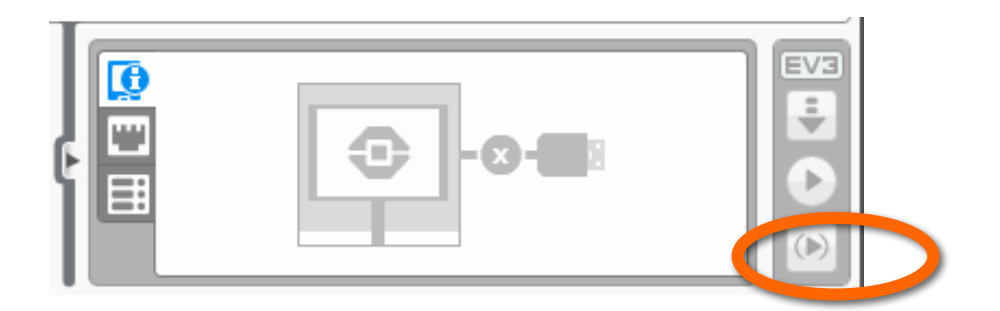

# "espera por" presionar botón

- Para colocar un botón esperar por presiona bloque en tu programa luego coloca un bloque de esperar por
- Ve a botones tipo ladrillo > compara > botones tipo ladrillo luego elije que botón tiene que ser presionado para continuar el programa
- Esto puede ayudar a saber específicamente que esta causando que falle el robot
- El robot se detendrá y esperara a que presiones el botón

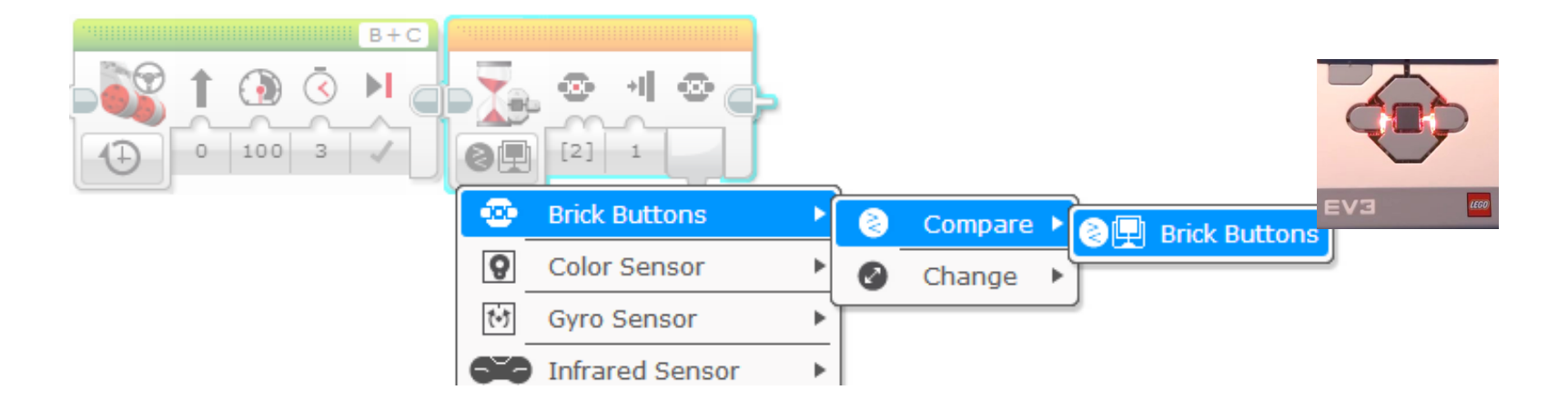

#### Alertas visuales: status del bloque por luz

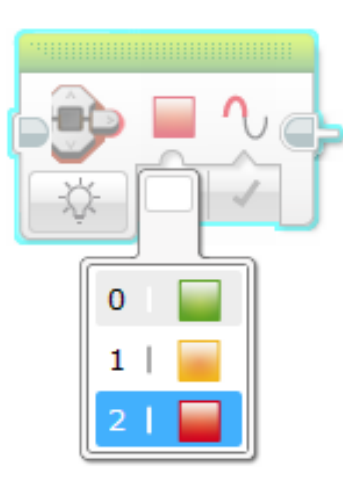

las secciones de luz de status se usan como advertencias 

- coloca estos bloques en etapas criticas del programa
- Entonces podrás ver que bloque esta corriendo y que puede estar causando el error

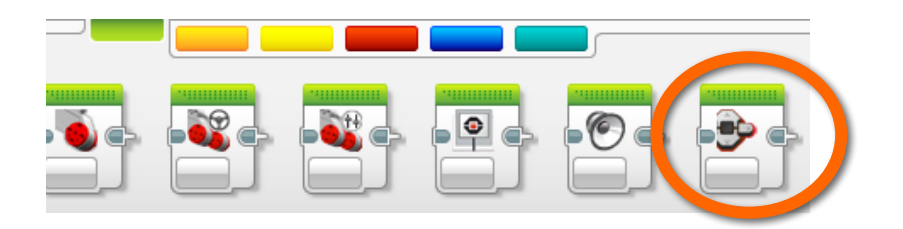

Brick Status Light block

### Alertas de sonido: bloque de sonido

- Puedes insertar diferentes sonidos en intervalos (como cada 5 bloques) y luego correr el programa asta escuchar un beep
- Una vez escogido el tono de play selecciona tipo de play y elije play una vez
- Estos sonidos te pueden ayudar a saber cuando algo sale mal en

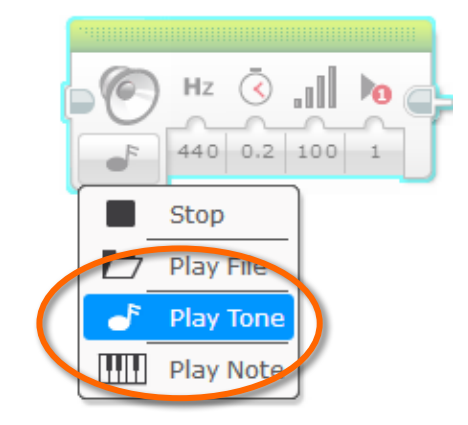

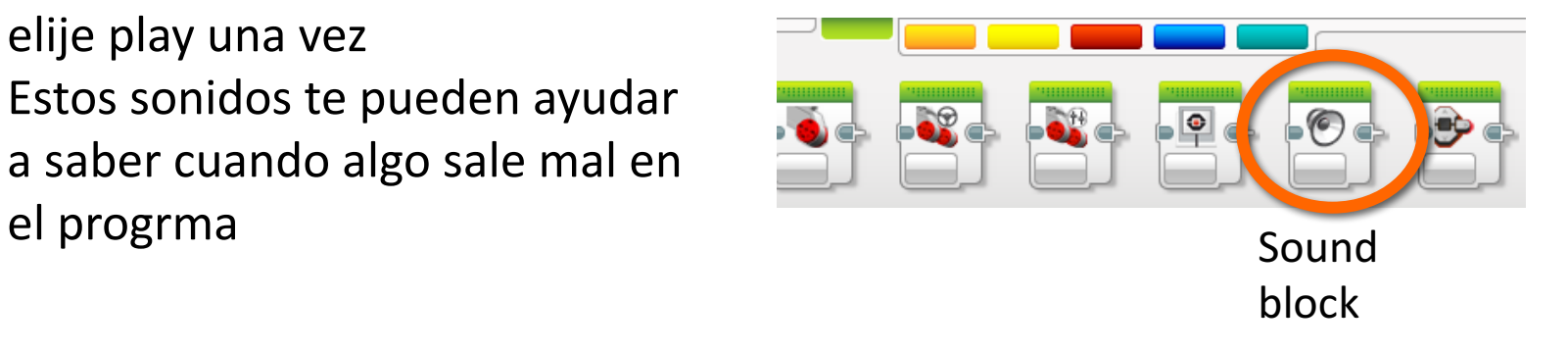

#### Imprimir en pantalla: bloque display

• Enseñar en que bloque esta corriendo tu robot ayuda a identificar en que bloque se esta atorando

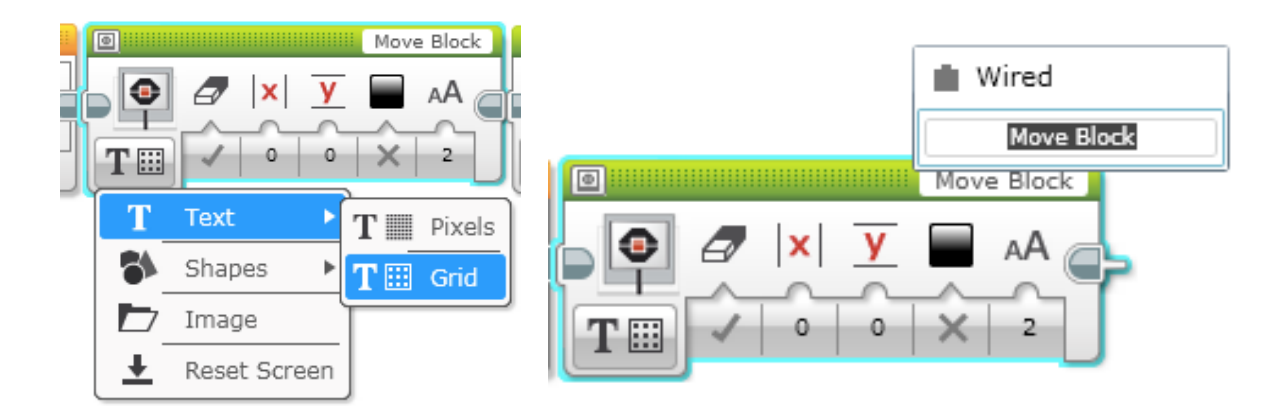

• Ver las lecturas del sensor para ver lo que el robot ve

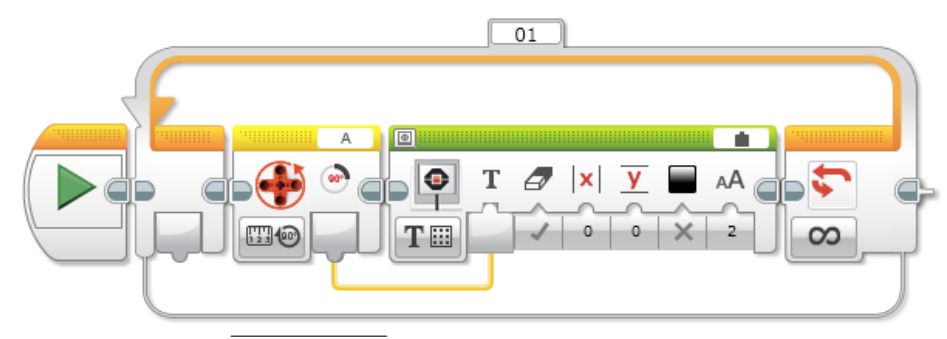

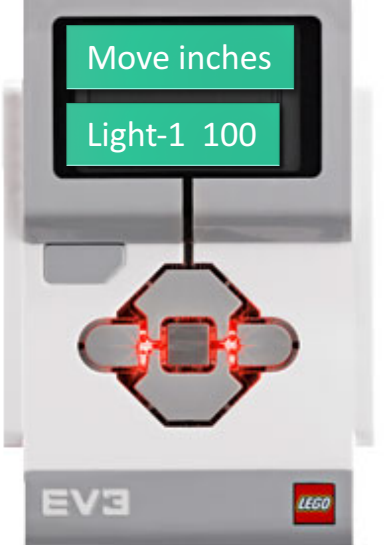

# Sample Video on Next Slide

- The video on the next slide shows some of the debugging techniques
	- Wait for button press
	- Sounds alerts
	- Brick lights
	- Sensor readings displayed on brick

## Sample Video – Click to Play

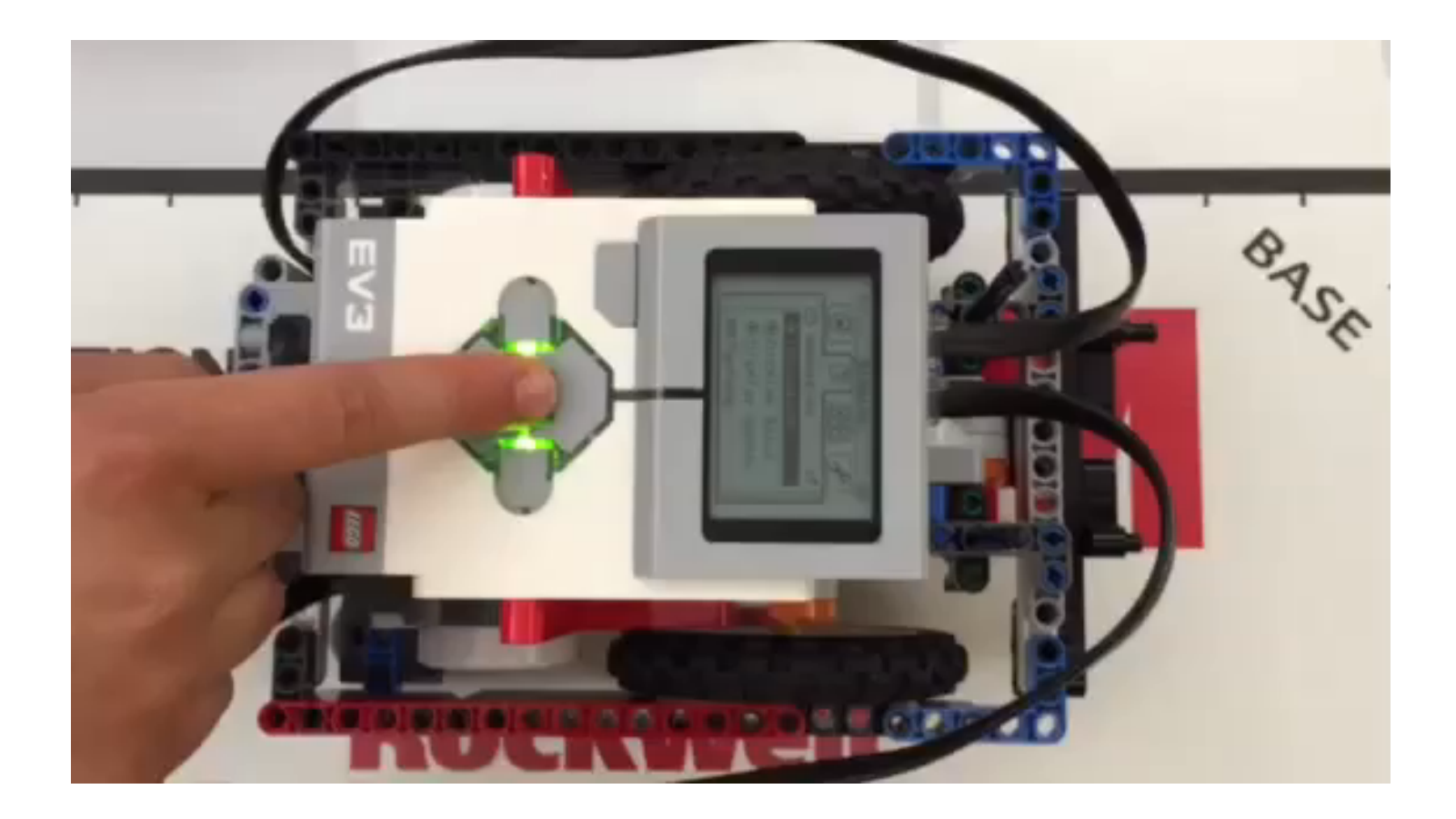

# **Other Methods**

- Recordings:
	- You can record your robot with a camera. Then watch the video and observe what went wrong
- Comments:
	- You can also use "comments" to help debug  $-$  we add comments to remember what older values were entered into a block. We watch the robot and then adjust these values

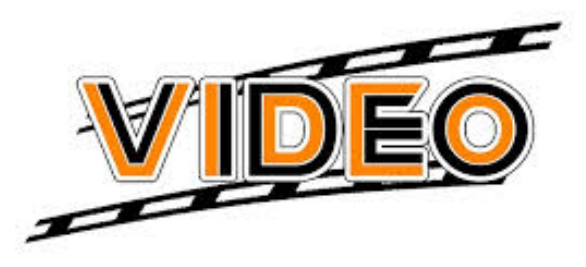

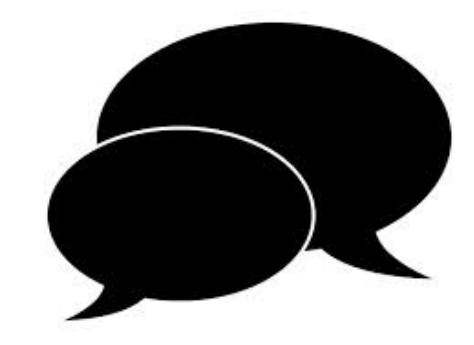

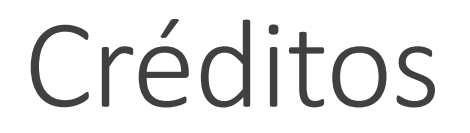

Este tutorial fue creado por Sanjay Seshan y Arvind Seshan

Mas lecciones disponibles en www.ev3lessons.com

Traducido por Tec Balam

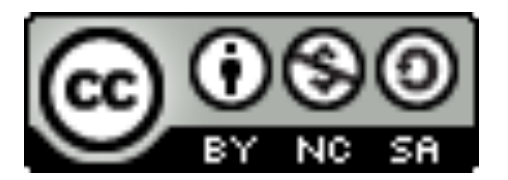

Este trabajo tiene licencia bajo Creative Commons Attribution-NonCommercial-ShareAlike 4.0 International License.